# **Převzetí tiketu k řešení**

- [Obecné](#page-0-0)
- [Postup převzetí tiketu k řešení](#page-0-1)

## <span id="page-0-0"></span>Obecné

Pokud je [požadavek na údržbu](https://docs.elvacsolutions.eu/pages/viewpage.action?pageId=48169213), založený v předchozím kroku, vyhodnocen odpovědnou osobou jako oprávněný, lze z detailu **Tiketu** automaticky převzít tento požadavek k řešení.

### **Upozornění**

Pokud uživatel přebírá tiket k řešení **POPRVÉ** , automaticky se založí jednorázový pracovní příkaz odpovídající definované kategorii servisní činnosti v tomto tiketu. Odkaz na pracovní příkaz k tomuto tiketu je uveden na formuláři **Tik et** u pole **Pracovní příkaz**.

#### **Poznámka** O)

Akce pro převzetí tiketu k řešení je dostupná z modulu **Tikety**, za předpokladu, že tiket není ve stavu **Uzavřený**.

<span id="page-0-1"></span>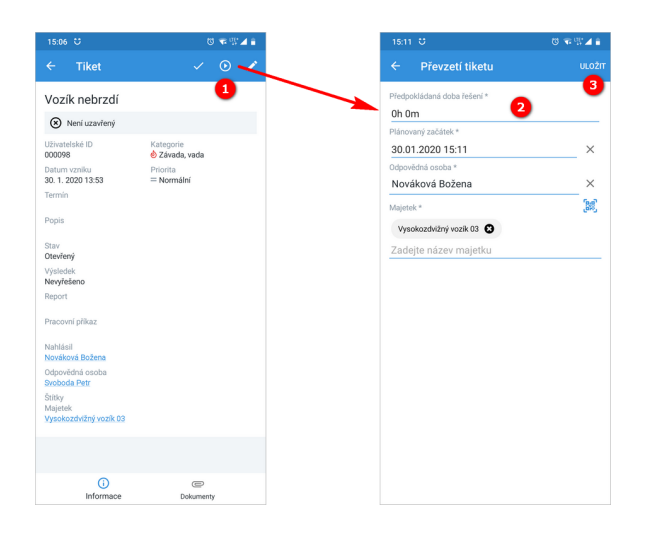

# Postup převzetí tiketu k řešení

1. V menu aplikace zvolte modul **Tikety** a v seznamu klikněte na požadavek, který chcete začít řešit (možnosti filtrování jsou popsané [zde\)](https://docs.elvacsolutions.eu/pages/viewpage.action?pageId=48169245). V detailu

klikněte na tlačítko **Převzít** .

- 2. Poté se zobrazí dialog pro převzetí tohoto tiketu. Vyplňte povinné položky.
- 3. Pokračujte tlačítkem **ULOŽIT**.

Předpokládaná doba řešení - Odhadovaná doba pro řešení tohoto požadavku. Vyplňujte ve formátu 3h, 15m apod. Plánovaný začátek - Plánované datum začátku řešení tohoto požadavku.

Odpovědná osoba - Odpovědná osoba za provádění tohoto požadavku.

Majetek - Majetek týkající se tohoto požadavku. Majetek lze zad

at manuálně nebo načtením **QR kódu**, stačí zvolit ikonu . Majetek lze měnit jen v případě prvního převzetí tiketu k řešení. Poté je již naplánovaná servisní činnost a tento seznam již nelze editovat.

 Status tiketu se změní na **V řešení** a zároveň se do modulu **Pracovní příkazy** založí **jednorázový pracovní příkaz** se stejným názvem jako je uveden v požadavku. Jak zaznamenat výsledky do pracovního příkazu je uvedeno [zde](https://docs.elvacsolutions.eu/pages/viewpage.action?pageId=48169225).